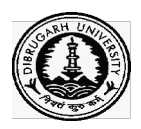

# OFFICE OF THE REGISTRAR::DIBRUGARH UNIVERSITY::DIBRUGARH OF NOTIFICATION

No.: DU/ CoE/Exam. Form fill up (CBCS)/2020/982 Date:

Date: 27.08.2020

## Sub: B.A./B.Sc./B.Com. 2<sup>nd</sup> Semester (CBCS) Examination 2020 Form Fill up- regarding.

### (CIRCULATED THOUGH E-MAIL AND DIBRUGARH UNIVERSITY WEBSITE)

This is for information to all concerned that the web portal for Examination Form Fill-up for the B.A./B.Sc./B.Com. 2<sup>nd</sup> Semester Examination (CBCS), 2020 under Dibrugarh University shall open on 28.08.2020 from 3 3:00 PM onwards.

The students as well as colleges are hereby requested to follow the below mentioned steps at the time of Online Examination Form Fill-up for 2<sup>nd</sup> Semester B.A./B.Sc./B.Com. Examination, 2020 (CBCS):

#### STEPS TO BE FOLLOWED BY THE STUDENTS

- 1. Click the link https://www.dibruexam.in for student log-in.
- 2. Enter the mobile no. and the password used at the time of registration for log-in. The Enter the mobile no. and the password used at the time of registration for lo<br>student may contact helpline provided in the portal for any log-in related issues.
- student may contact helpline provided in the portal for any log-in related issues.<br>3. If the password is forgotten, the same may be re-generated by clicking the **Forgot** Password button.
- 4. Select the optional course if it appears in your desk board. For example, the student having Honours needs to choose a generic elective course from the list. 4. Select the optional course if it appears in your desk board. For example, the student<br>having Honours needs to choose a generic elective course from the list.<br>5. Wait till your exam form is got verified and approved by t
- 5. Wait till your exam form is got verified and approved by the concerned college.
- screen.
- 7. If the Pay Now button has not appeared, please contact the Principal of the college If the **Pay Now** button has not appeared, please contact the Principal of the college<br>immediately so that the process of online examination form fill-up can be completed within the specified time.
- 8. Please take a print-out of the Receipt generated by the system for future references.
- 9. If a student had not appeared in the 1st Semester Examination, then the student's data<br>will not be auto-populated. The students are requested to fill up their details carefully. will not be auto-populated. The students are requested to fill up their details carefully. that the process of online examination form fill-up<br>ied time.<br>rint-out of the Receipt generated by the system for futu<br>not appeared in the 1st Semester Examination, then<br>populated. The students are requested to fill up the

### STEPS TO BE FOLLOWED BY THE COLLEGES

- 1. The college needs to first log in and verify the Examination Forms of its students; then only students shall be able to make payment of the Fees.
- 2. Log into your account with the same user name and password sent at the time of 1<sup>st</sup> Semester (CBCS) Examination process.
- 3. Click on Exam Forms *menu* and then on Exam Form List.
- 4. Select Drop-down Menus Session, Course, Branch, Exam and Status. Please choose the Pending status.
- 5. A list of candidates will appear in the screen. Select the Approve option from the Action menu for the student who is eligible to pay the Examination fees to the University.
- 6. Click the Save button on the top of the Exam Form Student List. Now the student can view the Pay Now button after the student log-in.
- 7. Repeat the above steps for all the eligible students.
- 8. A student may be barred from applying an examination form by clicking the Not Approve option from the Action menu.
- Note: Please complete the process as early as possible so that eligible students can make online payment for the examination form fill-up fees. In case of Action status – Pending or Not Approve, a student cannot make payment of fees. The amount of Examination Form Fill-up Fee includes Examination Fee, Marksheet Fee, and Late fine fee (if applicable) only. Other fees like Examination Centre Fee and Practical Examination Fee (if any) have to be collected from students by the College itself.

The instructions as laid down hereunder pertaining to the B.A./B.Sc./B.Com. 2nd Semester Examination (CBCS), 2020 should be followed by the colleges:

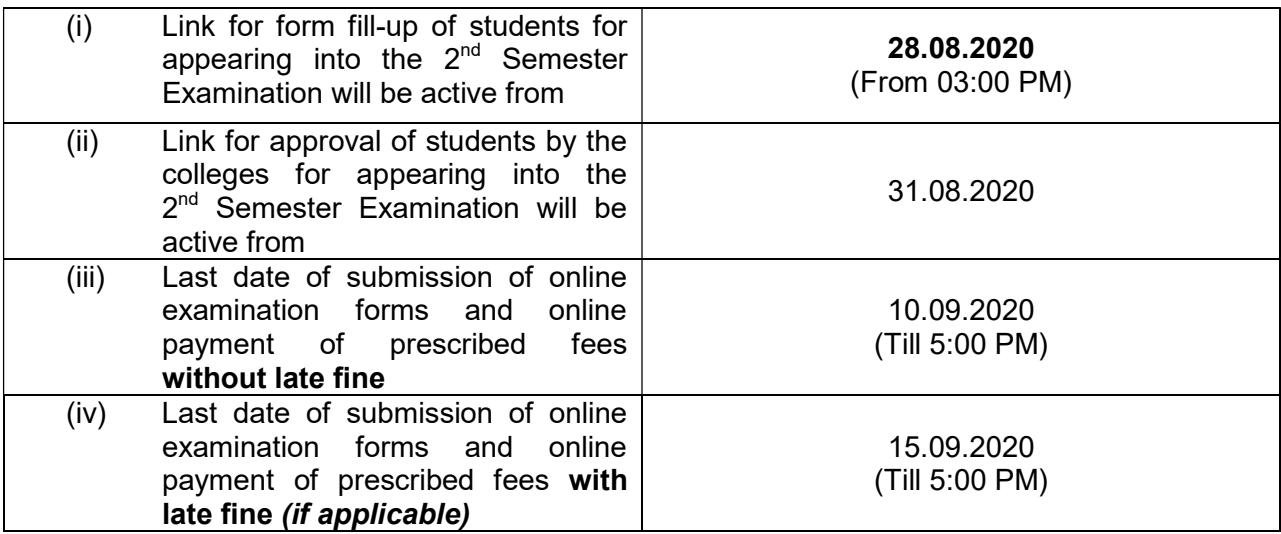

# (v) Details of Fees to be paid online to the University by the students:

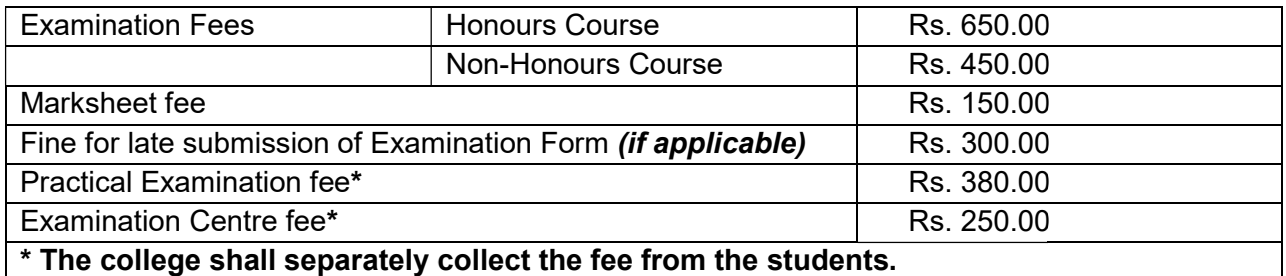

#### Note:

- The Examinations Fees have been waived by 20% (including the Examination Centre fee and Practical examination fee) for this current session (2019-20) by the University in<br>view of the present pandemic situation and the possible financial hardship faced by the<br>stakeholders.<br>Colleges are not required to view of the present pandemic situation and the possible financial hardship faced by the stakeholders.
- Colleges are not required to submit hard copies of the documents.
- For any query, please contact the helpline numbers mentioned in the concerned link.

Issued with due approval.

(Dr. P. K. Kakoty ) Controller of Examinations Controller of Dibrugarh University **Dibrugarh University** 

# To

All the Principals of the affiliated/permitted colleges of Dibrugarh University offering All the Principals of the affiliated/permitted colleges of Dibrugarh<br>B.A./B.Sc./B.Com. Programmes in Choice Based Credit System.

### Copy to:

- 1. The Hon'ble Vice-Chancellor, Dibrugarh University for favour of information.
- 2. The Dean, Student Affairs, Dibrugarh University for favour of information.
- 3. The Registrar, Dibrugarh University for favour of information.
- 4. The Director, College Development Council, Dibrugarh University for information.
- 5. The Jt. Controller of Examinations (B  $i/c$ , C), Dibrugarh University for information.
- 6. The Joint Registrar (Academic), Dibrugarh University, for information.
- 6. The Joint Registrar (Academic), Dibrugarh University, for information.<br>7. The Dy. Controller of Examinations-A**i/c**, Dibrugarh University for information and necessary action. minations (B *i/c*, C), Dibrugarh University for information.<br>demic), Dibrugarh University, for information.<br>Examinations-A*i/c*, Dibrugarh University for information<br>&A), Dibrugarh University for information and necessary
- 8. The Deputy Registrar (F&A), Dibrugarh University for information and necessary action.
- 9. The System Administrator, Dibrugarh University for information and necessary action. )eputy Registrar (F&A), Dibrugarh University for information and<br>System Administrator, Dibrugarh University for information and ne<br>Assistant Controller of Examinations, Dibrugarh University fc
- 10. The Assistant Controller of Examinations, Dibrugarh University for information and necessary action.
- 11. The Programmer, Dibrugarh University for information with a request to upload the Notification in the University Website for wide circulation.
- 12. The Dealing Assistants, Examination Branch A/B, Dibrugarh University for information and necessary action.
- 13. Office File.

(Dr. P. K. Kakoty ) Controller of Examinations Dibrugarh Controller of Dibrugarh University